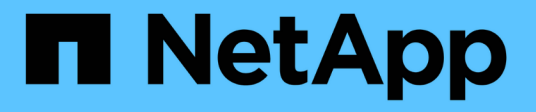

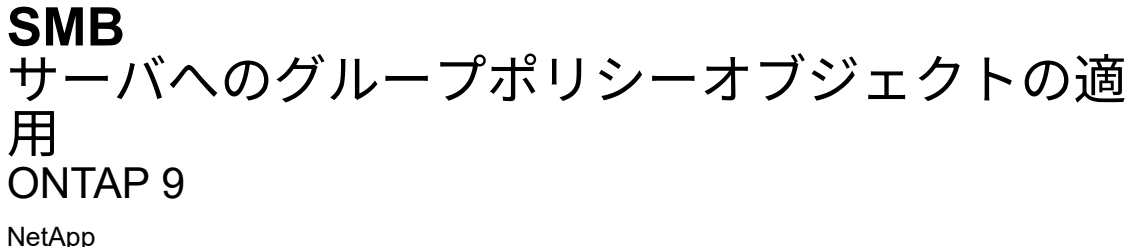

NetApp April 24, 2024

This PDF was generated from https://docs.netapp.com/ja-jp/ontap/smb-admin/applying-group-policyobjects-concept.html on April 24, 2024. Always check docs.netapp.com for the latest.

# 目次

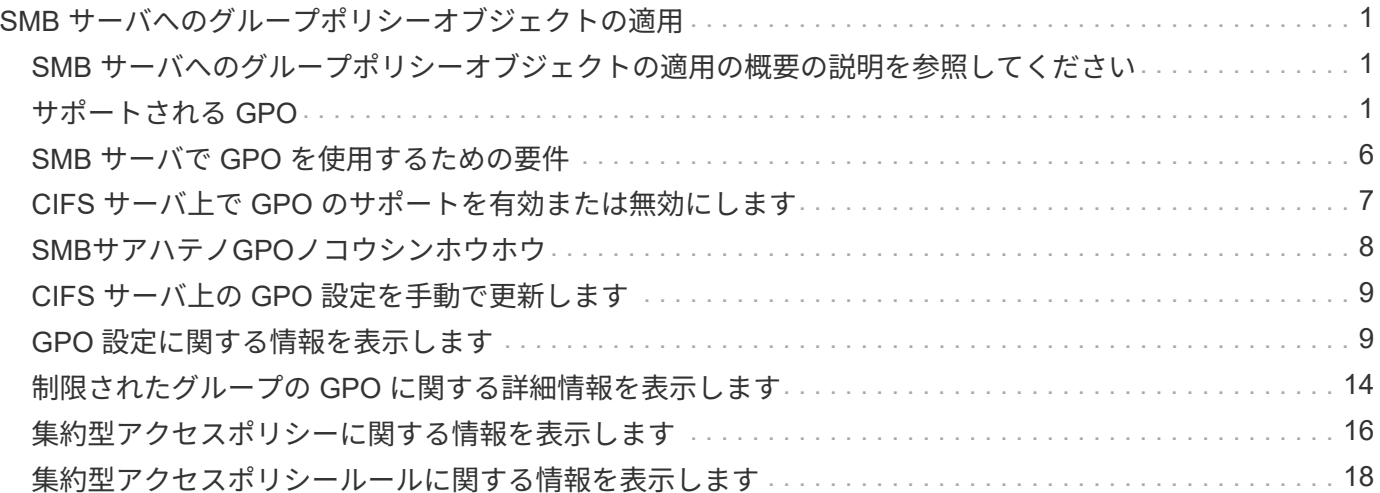

<span id="page-2-0"></span>**SMB** サーバへのグループポリシーオブジェクトの 適用

<span id="page-2-1"></span>**SMB** サーバへのグループポリシーオブジェクトの適用の概要の 説明を参照してください

SMBサーバは、グループポリシーオブジェクト(GPO)をサポートしています。GPO は、Active Directory環境のコンピュータに適用される グループポリシー属性 と呼ばれ る一連のルールです。GPO を使用して、同じ Active Directory ドメインに属するクラス タ上のすべての Storage Virtual Machine ( SVM )の設定を一元管理できます。

SMBサーバでGPOが有効になっている場合、ONTAPはActive DirectoryサーバにLDAPクエリを送信してGPO 情報を要求します。SMBサーバに適用可能なGPO定義がある場合、Active Directoryサーバは次のGPO情報を 返します。

- GPO 名
- 現在の GPO バージョン
- GPO 定義の場所
- GPO ポリシーセットの Universally Unique Identifier ( UUID )一覧

#### 関連情報

[DAC](https://docs.netapp.com/ja-jp/ontap/smb-admin/secure-file-access-dynamic-access-control-concept.html) [\(ダイナミックアクセス制御\)を使用したファイルアクセスの保護](https://docs.netapp.com/ja-jp/ontap/smb-admin/secure-file-access-dynamic-access-control-concept.html)

["SMB](https://docs.netapp.com/ja-jp/ontap/nas-audit/index.html) [および](https://docs.netapp.com/ja-jp/ontap/nas-audit/index.html) [NFS](https://docs.netapp.com/ja-jp/ontap/nas-audit/index.html) [の監査とセキュリティトレース](https://docs.netapp.com/ja-jp/ontap/nas-audit/index.html)["](https://docs.netapp.com/ja-jp/ontap/nas-audit/index.html)

### <span id="page-2-2"></span>サポートされる **GPO**

すべてのグループポリシーオブジェクト ( GPO) を CIFS 対応の Storage Virtual Machine ( SVM )に適用できるわけではありませんが、 SVM では関連する GPO を認 識して処理することができます。

SVM で現在サポートされている GPO は次のとおりです。

• 高度な監査ポリシー設定:

オブジェクトへのアクセス:集約型アクセスポリシーのステージング

次の設定を含む集約型アクセスポリシー( CAP )のステージングで監査対象となるイベントのタイプを 指定します。

- 監査しないでください
- 成功イベントのみ監査
- 失敗イベントのみ監査
- 成功イベントと失敗イベントの両方を監査します

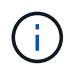

3 つの監査オプション(成功イベントのみ監査、失敗イベントのみ監査、成功イベント と失敗イベントの両方を監査)のいずれかが設定されている場合、ONTAP は成功イベ ントと失敗イベントの両方を監査します。

を使用して設定します Audit Central Access Policy Staging を設定します Advanced Audit Policy Configuration/Audit Policies/Object Access GPO:

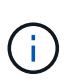

高度な監査ポリシー構成 GPO 設定を使用するには、その設定を適用する CIFS 対応の SVM 上で監査を構成する必要があります。SVM で監査が構成されていない場合、 GPO 設 定は適用されず、破棄されます。

- レジストリ設定:
	- CIFS 対応の SVM のグループポリシーの更新間隔

を使用して設定します Registry GPO:

◦ グループポリシーの更新間隔のランダムオフセット

を使用して設定します Registry GPO:

◦ BranchCache のハッシュの発行

BranchCache のハッシュの発行 GPO は、 BranchCache の動作モードに対応します。次の 3 つの動 作モードがサポートされています。

- 共有ごと
- all-shares
- 無効 を使用して設定します Registry GPO:
- BranchCache のハッシュバージョンサポート

次の 3 つのハッシュバージョン設定がサポートされています。

- BranchCache バージョン 1.7
- BranchCache バージョン 1.7
- BranchCacheバージョン1および2 を使用して設定します Registry GPO:

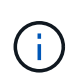

BranchCache GPO 設定を使用するには、その設定を適用する CIFS 対応の SVM 上で BranchCache を構成する必要があります。SVM で BranchCache が構成されていない場 合、 GPO 設定は適用されず、破棄されます。

- セキュリティ設定
	- 監査ポリシーとイベントログ
		- ログオンイベントを監査します

次の設定を含む監査対象となるログオンイベントの種類を指定します。

- 監査しないでください
- 成功イベントのみ監査
- 障害イベントの監査
- 成功イベントと失敗イベントの両方を監査します を使用して設定します Audit logon events を設定します Local Policies/Audit Policy GPO:

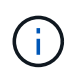

3 つの監査オプション(成功イベントのみ監査、失敗イベントのみ監査、成功イベ ントと失敗イベントの両方を監査)のいずれかが設定されている場合、 ONTAP は 成功イベントと失敗イベントの両方を監査します。

▪ オブジェクトへのアクセスを監査する

次の設定を含む監査対象となるオブジェクトアクセスの種類を指定します。

- 監査しないでください
- 成功イベントのみ監査
- 障害イベントの監査
- 成功イベントと失敗イベントの両方を監査します を使用して設定します Audit object access を設定します Local Policies/Audit Policy GPO:

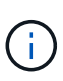

3 つの監査オプション(成功イベントのみ監査、失敗イベントのみ監査、成功イベ ントと失敗イベントの両方を監査)のいずれかが設定されている場合、 ONTAP は 成功イベントと失敗イベントの両方を監査します。

▪ ログの保持方法

次の設定を含む監査ログの保持方法を指定します。

- ログファイルのサイズが最大ログサイズを超えたら、イベントログを上書きします
- イベントログを上書きしない(手動でログを消去) を使用して設定します Retention method for security log を設定します Event Log GPO:
- 最大ログサイズ

監査ログの最大サイズを指定します。

を使用して設定します Maximum security log size を設定します Event Log GPO:

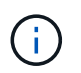

監査ポリシーとイベントログ GPO 設定を使用するには、その設定を適用する CIFS 対 応の SVM 上で監査を構成する必要があります。SVM で監査が構成されていない場合、 GPO 設定は適用されず、破棄されます。

◦ ファイルシステムのセキュリティ

GPO を通してファイルセキュリティを適用するファイルまたはディレクトリのリストを指定します。

を使用して設定します File System GPO:

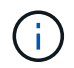

SVM 内にファイルシステムセキュリティ GPO を構成するボリュームパスが存在して いる必要があります。

- Kerberos ポリシー
	- 最大クロックスキュー
		- コンピュータクロック同期の最大許容誤差を分単位で指定します。

を使用して設定します Maximum tolerance for computer clock synchronization を設 定します Account Policies/Kerberos Policy GPO:

▪ チケットの有効期間

ユーザチケットの最大有効期間を時間単位で指定します。

を使用して設定します Maximum lifetime for user ticket を設定します Account Policies/Kerberos Policy GPO:

▪ チケットの更新の有効期間

ユーザチケットの更新の最大有効期間を日単位で指定します。

を使用して設定します Maximum lifetime for user ticket renewal を設定します Account Policies/Kerberos Policy GPO:

### ◦ ユーザ権限の割り当て(権限)

▪ 所有権を取得します

セキュリティ保護が可能なオブジェクトの所有権を持つユーザとグループのリストを指定しま す。

を使用して設定します Take ownership of files or other objects を設定します Local Policies/User Rights Assignment GPO:

▪ セキュリティ権限

ファイル、フォルダ、 Active Directory オブジェクトなどの個々のリソースへのオブジェクトアク セスの監査オプションを指定できるユーザとグループのリストを指定します。

を使用して設定します Manage auditing and security log を設定します Local Policies/User Rights Assignment GPO:

• 通知権限の変更(トラバースチェックのバイパス)

ユーザとグループがトラバースするディレクトリに対する権限を持っていなくても、ディレクト リツリーをトラバースできるユーザとグループのリストを指定します。

ファイルやディレクトリの変更通知を受け取るユーザにも同じ権限が必要です。を使用して設定しま す Bypass traverse checking を設定します Local Policies/User Rights Assignment GPO:

◦ レジストリ値

▪ 署名要求設定

SMB 署名要求が有効になっているか無効になっているかを示します。

を使用して設定します Microsoft network server: Digitally sign communications (always) を設定します Security Options GPO:

◦ restrict anonymous (匿名の制限

匿名ユーザの制限内容に次の 3 つの GPO 設定を指定します。

▪ Security Account Manager ( SAM )アカウントを列挙しない:

このセキュリティ設定は、コンピュータへの匿名接続に付与される追加の権限を決定します。こ のオプションはと表示されます no-enumeration ONTAP (有効になっている場合)。

を使用して設定します Network access: Do not allow anonymous enumeration of SAM accounts を設定します Local Policies/Security Options GPO:

▪ SAM アカウントと共有は列挙しません

このセキュリティ設定で、匿名による SAM アカウントと共有の列挙を許可するかどうかを決定し ます。このオプションはと表示されます no-enumeration ONTAP (有効になっている場合)。

を使用して設定します Network access: Do not allow anonymous enumeration of SAM accounts and shares を設定します Local Policies/Security Options GPO:

▪ 共有と名前付きパイプへの匿名アクセスを制限します

共有とパイプへの匿名アクセスを制限します。このオプションはと表示されます no-access ONTAP (有効になっている場合)。

を使用して設定します Network access: Restrict anonymous access to Named Pipes and Shares を設定します Local Policies/Security Options GPO:

定義済みおよび適用済みのグループポリシーに関する情報を表示する場合は、 Resultant restriction for anonymous user Outputフィールドには、3つのrestrict anonymous GPO設 定による制限に関する情報が表示されます。表示される可能性がある制限結果は、次のとおりで す。

◦ no-access

匿名ユーザは、指定された共有と名前付きパイプへのアクセスを拒否され、 SAM アカウントと共有 を列挙できません。この制限結果は、の場合に表示されます Network access: Restrict anonymous access to Named Pipes and Shares GPOが有効になっている。

◦ no-enumeration

匿名ユーザは、指定された共有と名前付きパイプにアクセスできますが、 SAM アカウントと共有は 列挙できません。この制限は、次の両方の条件に該当する場合に適用されます。

- 。 Network access: Restrict anonymous access to Named Pipes and Shares GPOが無効になっています。
- またはをクリックします Network access: Do not allow anonymous enumeration of SAM accounts または Network access: Do not allow anonymous enumeration of SAM accounts and shares GPOが有効になっている。

◦ no-restriction

匿名ユーザにはフルアクセスが付与され、列挙できます。この制限は、次の両方の条件に該当する場 合に適用されます。

- 。 Network access: Restrict anonymous access to Named Pipes and Shares GPOが無効になっています。
- 両方とも Network access: Do not allow anonymous enumeration of SAM accounts および Network access: Do not allow anonymous enumeration of SAM accounts and shares GPOが無効になっている。
	- 制限されたグループ

制限されたグループを設定して、組み込みまたはユーザ定義のグループのメンバーシップを一 元管理することができます。グループポリシーを通して制限されたグループを適用する場合、 CIFS サーバローカルグループのメンバーシップは、適用されるグループポリシーで定義され ているメンバーリスト設定に一致するように自動的に設定されます。

を使用して設定します Restricted Groups GPO:

• 集約型アクセスポリシーの設定

集約型アクセスポリシーのリストを指定します。集約型アクセスポリシーと関連付けられた集約型アクセ スポリシールールによって、 SVM 上の複数のファイルに対するアクセス権限が決定されます。

#### 関連情報

[CIFS](#page-8-0) [サーバ上で](#page-8-0) [GPO](#page-8-0) [サポートを有効または無効にします](#page-8-0)

[DAC](https://docs.netapp.com/ja-jp/ontap/smb-admin/secure-file-access-dynamic-access-control-concept.html) [\(ダイナミックアクセス制御\)を使用したファイルアクセスの保護](https://docs.netapp.com/ja-jp/ontap/smb-admin/secure-file-access-dynamic-access-control-concept.html)

["SMB](https://docs.netapp.com/ja-jp/ontap/nas-audit/index.html) [および](https://docs.netapp.com/ja-jp/ontap/nas-audit/index.html) [NFS](https://docs.netapp.com/ja-jp/ontap/nas-audit/index.html) [の監査とセキュリティトレース](https://docs.netapp.com/ja-jp/ontap/nas-audit/index.html)["](https://docs.netapp.com/ja-jp/ontap/nas-audit/index.html)

[CIFS](https://docs.netapp.com/ja-jp/ontap/smb-admin/modify-server-kerberos-security-settings-task.html) [サーバの](https://docs.netapp.com/ja-jp/ontap/smb-admin/modify-server-kerberos-security-settings-task.html) [Kerberos](https://docs.netapp.com/ja-jp/ontap/smb-admin/modify-server-kerberos-security-settings-task.html) [セキュリティ設定の変更](https://docs.netapp.com/ja-jp/ontap/smb-admin/modify-server-kerberos-security-settings-task.html)

[BranchCache](https://docs.netapp.com/ja-jp/ontap/smb-admin/branchcache-cache-share-content-branch-office-concept.html) [を使用したブランチオフィスでの](https://docs.netapp.com/ja-jp/ontap/smb-admin/branchcache-cache-share-content-branch-office-concept.html) [SMB](https://docs.netapp.com/ja-jp/ontap/smb-admin/branchcache-cache-share-content-branch-office-concept.html) [共有のコンテン](https://docs.netapp.com/ja-jp/ontap/smb-admin/branchcache-cache-share-content-branch-office-concept.html)[ツ](https://docs.netapp.com/ja-jp/ontap/smb-admin/branchcache-cache-share-content-branch-office-concept.html)[のキ](https://docs.netapp.com/ja-jp/ontap/smb-admin/branchcache-cache-share-content-branch-office-concept.html)[ャ](https://docs.netapp.com/ja-jp/ontap/smb-admin/branchcache-cache-share-content-branch-office-concept.html)[ッシュ](https://docs.netapp.com/ja-jp/ontap/smb-admin/branchcache-cache-share-content-branch-office-concept.html)

[SMB](https://docs.netapp.com/ja-jp/ontap/smb-admin/signing-enhance-network-security-concept.html) [署](https://docs.netapp.com/ja-jp/ontap/smb-admin/signing-enhance-network-security-concept.html)[名を使用した](https://docs.netapp.com/ja-jp/ontap/smb-admin/signing-enhance-network-security-concept.html)[ネ](https://docs.netapp.com/ja-jp/ontap/smb-admin/signing-enhance-network-security-concept.html)[ット](https://docs.netapp.com/ja-jp/ontap/smb-admin/signing-enhance-network-security-concept.html)[ワ](https://docs.netapp.com/ja-jp/ontap/smb-admin/signing-enhance-network-security-concept.html)[ークセキュリティの](https://docs.netapp.com/ja-jp/ontap/smb-admin/signing-enhance-network-security-concept.html)[強化](https://docs.netapp.com/ja-jp/ontap/smb-admin/signing-enhance-network-security-concept.html)

[トラバースチェックのバイパスの設定](https://docs.netapp.com/ja-jp/ontap/smb-admin/configure-bypass-traverse-checking-concept.html)

[匿](https://docs.netapp.com/ja-jp/ontap/smb-admin/configure-access-restrictions-anonymous-users-task.html)[名ユーザのアクセス制限を設定します](https://docs.netapp.com/ja-jp/ontap/smb-admin/configure-access-restrictions-anonymous-users-task.html)

### <span id="page-7-0"></span>**SMB** サーバで **GPO** を使用するための要件

SMB サーバでグループポリシーオブジェクト( GPO )を使用するには、いくつかの要

件を満たしている必要があります。

- クラスタで SMB のライセンスが有効になっている必要があります。SMBライセンスはに含まれていま す。 ["ONTAP One"](https://docs.netapp.com/us-en/ontap/system-admin/manage-licenses-concept.html#licenses-included-with-ontap-one)。ONTAP Oneをお持ちでなく、ライセンスがインストールされていない場合は、営業 担当者にお問い合わせください。
- SMB サーバが設定され、 Windows Active Directory ドメインに参加している必要があります。
- SMB サーバ管理ステータスがオンになっている必要があります。
- GPO が設定され、 SMB サーバコンピュータオブジェクトを含む Windows Active Directory の組織単位( OU)に適用されている必要があります。
- SMB サーバで GPO のサポートが有効になっている必要があります。

## <span id="page-8-0"></span>**CIFS** サーバ上で **GPO** のサポートを有効または無効にします

CIFS サーバでグループポリシーオブジェクト( GPO )のサポートを有効または無効に できます。CIFS サーバ上で GPO のサポートを有効にすると、グループポリシー( CIFS サーバコンピュータオブジェクトを含む組織単位に適用されるポリシー)に定義さ れている該当する GPO が CIFS サーバに適用されます。

このタスクについて

GPO はワークグループモードの CIFS サーバでは有効にできません。

手順

G

1. 次のいずれかを実行します。

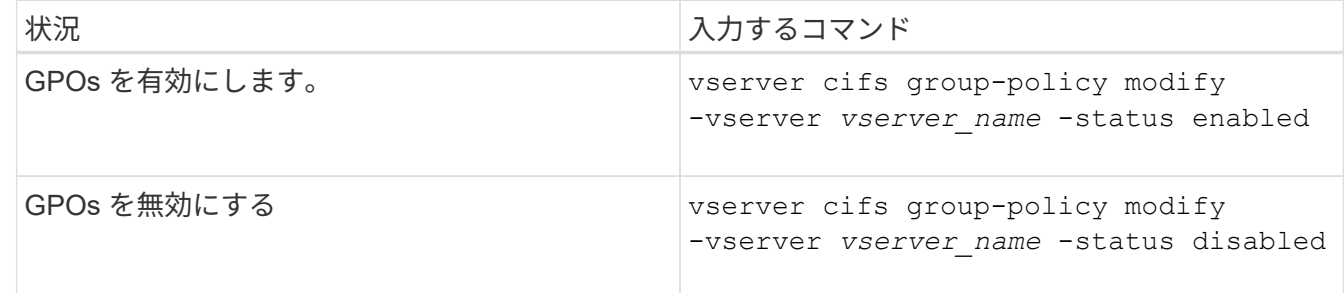

2. GPOサポートが目的の状態になっていることを確認します。 vserver cifs group-policy show -vserver +vserver name

ワークグループモードの CIFS サーバのグループポリシーステータスは「 disabled 」と表示されます。

例

次の例は、 Storage Virtual Machine ( SVM ) vs1 で GPO サポートを有効にします。

cluster1::> vserver cifs group-policy modify -vserver vs1 -status enabled

cluster1::> vserver cifs group-policy show -vserver vs1

 Vserver: vs1 Group Policy Status: enabled

#### 関連情報

[サポートされる](#page-2-2) [GPO](#page-2-2)

[CIFS](#page-7-0)[サーバで](#page-7-0)[GPO](#page-7-0)[を使用するた](#page-7-0)[め](#page-7-0)[の要](#page-7-0)[件](#page-7-0)

[CIFS](#page-9-1) [サーバでの](#page-9-1) [GPO](#page-9-1) [の更新方法](#page-9-1)

[CIFS](#page-10-0) [サーバ上の](#page-10-0) [GPO](#page-10-0) [設定を手動で更新します](#page-10-0)

[GPO](#page-10-1) [設定に関する情報を](#page-10-1)[表示](#page-10-1)[します](#page-10-1)

### <span id="page-9-0"></span>**SMB**サアハテノ**GPO**ノコウシンホウホウ

### <span id="page-9-1"></span>**CIFS** サーバでの **GPO** の更新方法の概要

デフォルトでは、 ONTAP はグループポリシーオブジェクト ( GPO) の変更を 90 分に 1 回取得して適用します。セキュリティ設定は 16 時間ごとに更新されます。ONTAP で 自動的に更新される前に GPO を更新し、新しい GPO ポリシー設定を適用するには、 ONTAP コマンドを使用して CIFS サーバで手動更新をトリガーします。

• デフォルトでは、すべての GPO を 90 分に 1 回確認し、必要に応じて更新。

この間隔は設定可能で、を使用して設定できます Refresh interval および Random offset GPO設 定。

ONTAP は、 GPO の変更がないかどうかを Active Directory に照会します。Active Directory に記録されて いる GPO のバージョン番号が CIFS サーバ上の GPO のバージョン番号より大きい場合、 ONTAP は新し い GPO を取得して適用します。バージョン番号が同じ場合、 CIFS サーバ上の GPO は更新されません。

• セキュリティ設定の GPO を 16 時間に 1 回更新。

ONTAP は、変更の有無にかかわらず、 16 時間に 1 回セキュリティ設定の GPO を取得して適用します。

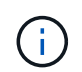

デフォルト値の 16 時間は、現在の ONTAP バージョンでは変更できません。これは Windows クライアントのデフォルト設定です。

• ONTAP コマンドを使用して手動ですべての GPO を更新。

このコマンドは、ウィンドウをシミュレートします gpupdate.exe`/force`コマンド。

[CIFS](#page-10-0) [サーバ上の](#page-10-0) [GPO](#page-10-0) [設定を手動で更新します](#page-10-0)

### <span id="page-10-0"></span>**CIFS** サーバ上の **GPO** 設定を手動で更新します

CIFS サーバの Group Policy Object ( GPO ;グループポリシーオブジェクト)設定を 直ちに更新するには、設定を手動で更新します。変更された設定のみを更新すること も、以前に適用されていて変更されていない設定を含めてすべての設定を強制的に更新 することもできます。

ステップ

1. 適切な操作を実行します。

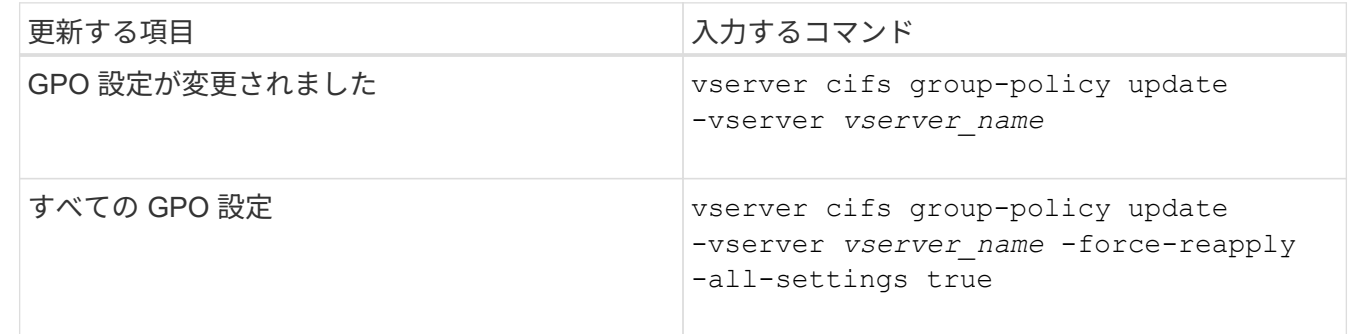

#### 関連情報

[CIFS](#page-9-1) [サーバでの](#page-9-1) [GPO](#page-9-1) [の更新方法](#page-9-1)

### <span id="page-10-1"></span>**GPO** 設定に関する情報を表示します

Active Directory で定義されているグループポリシーオブジェクト ( GPO )設定および CIFS サーバに適用されている GPO 設定に関する情報を表示できます。

このタスクについて

CIFS サーバが属しているドメインの Active Directory で定義されているすべての GPO 設定に関する情報を表 示するか、または CIFS サーバに適用されている GPO 設定に関する情報のみを表示することができます。

手順

1. 次のいずれかの操作を実行し、 GPO 設定に関する情報を表示します。

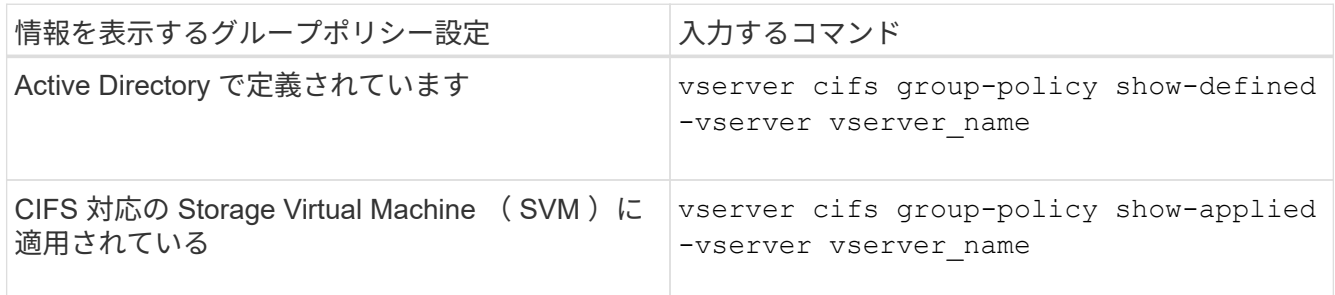

例

次の例は、 vs1 という CIFS 対応の SVM が属する Active Directory で定義されている GPO 設定を表示しま す。

```
cluster1::> vserver cifs group-policy show-defined -vserver vs1
Vserver: vs1
-----------------------------
         GPO Name: Default Domain Policy
         Level: Domain
        Status: enabled
    Advanced Audit Settings:
        Object Access:
            Central Access Policy Staging: failure
    Registry Settings:
        Refresh Time Interval: 22
        Refresh Random Offset: 8
        Hash Publication Mode for BranchCache: per-share
        Hash Version Support for BranchCache : version1
    Security Settings:
        Event Audit and Event Log:
            Audit Logon Events: none
            Audit Object Access: success
            Log Retention Method: overwrite-as-needed
            Max Log Size: 16384
        File Security:
            /vol1/home
             /vol1/dir1
        Kerberos:
            Max Clock Skew: 5
            Max Ticket Age: 10
            Max Renew Age: 7
        Privilege Rights:
             Take Ownership: usr1, usr2
             Security Privilege: usr1, usr2
             Change Notify: usr1, usr2
        Registry Values:
             Signing Required: false
        Restrict Anonymous:
             No enumeration of SAM accounts: true
            No enumeration of SAM accounts and shares: false
             Restrict anonymous access to shares and named pipes: true
             Combined restriction for anonymous user: no-access
        Restricted Groups:
             gpr1
             gpr2
```

```
  Central Access Policy Settings:
      Policies: cap1
                 cap2
    GPO Name: Resultant Set of Policy
      Status: enabled
  Advanced Audit Settings:
      Object Access:
          Central Access Policy Staging: failure
  Registry Settings:
      Refresh Time Interval: 22
      Refresh Random Offset: 8
      Hash Publication for Mode BranchCache: per-share
      Hash Version Support for BranchCache: version1
  Security Settings:
      Event Audit and Event Log:
          Audit Logon Events: none
          Audit Object Access: success
          Log Retention Method: overwrite-as-needed
          Max Log Size: 16384
      File Security:
          /vol1/home
          /vol1/dir1
      Kerberos:
          Max Clock Skew: 5
          Max Ticket Age: 10
          Max Renew Age: 7
      Privilege Rights:
          Take Ownership: usr1, usr2
          Security Privilege: usr1, usr2
          Change Notify: usr1, usr2
      Registry Values:
          Signing Required: false
      Restrict Anonymous:
          No enumeration of SAM accounts: true
          No enumeration of SAM accounts and shares: false
          Restrict anonymous access to shares and named pipes: true
          Combined restriction for anonymous user: no-access
      Restricted Groups:
          gpr1
          gpr2
  Central Access Policy Settings:
      Policies: cap1
                 cap2
```
次の例は、 CIFS 対応の SVM vs1 に適用されている GPO 設定を表示します。

```
cluster1::> vserver cifs group-policy show-applied -vserver vs1
Vserver: vs1
-----------------------------
       GPO Name: Default Domain Policy
         Level: Domain
        Status: enabled
    Advanced Audit Settings:
        Object Access:
            Central Access Policy Staging: failure
    Registry Settings:
        Refresh Time Interval: 22
        Refresh Random Offset: 8
        Hash Publication Mode for BranchCache: per-share
        Hash Version Support for BranchCache: all-versions
    Security Settings:
        Event Audit and Event Log:
            Audit Logon Events: none
            Audit Object Access: success
            Log Retention Method: overwrite-as-needed
            Max Log Size: 16384
        File Security:
            /vol1/home
            /vol1/dir1
        Kerberos:
            Max Clock Skew: 5
            Max Ticket Age: 10
            Max Renew Age: 7
        Privilege Rights:
             Take Ownership: usr1, usr2
             Security Privilege: usr1, usr2
            Change Notify: usr1, usr2
        Registry Values:
             Signing Required: false
        Restrict Anonymous:
             No enumeration of SAM accounts: true
             No enumeration of SAM accounts and shares: false
             Restrict anonymous access to shares and named pipes: true
             Combined restriction for anonymous user: no-access
        Restricted Groups:
            gpr1
             gpr2
    Central Access Policy Settings:
        Policies: cap1
                   cap2
```

```
  GPO Name: Resultant Set of Policy
       Level: RSOP
  Advanced Audit Settings:
      Object Access:
          Central Access Policy Staging: failure
  Registry Settings:
      Refresh Time Interval: 22
      Refresh Random Offset: 8
      Hash Publication Mode for BranchCache: per-share
      Hash Version Support for BranchCache: all-versions
  Security Settings:
      Event Audit and Event Log:
          Audit Logon Events: none
          Audit Object Access: success
          Log Retention Method: overwrite-as-needed
          Max Log Size: 16384
      File Security:
          /vol1/home
          /vol1/dir1
      Kerberos:
          Max Clock Skew: 5
          Max Ticket Age: 10
          Max Renew Age: 7
      Privilege Rights:
          Take Ownership: usr1, usr2
          Security Privilege: usr1, usr2
          Change Notify: usr1, usr2
      Registry Values:
          Signing Required: false
      Restrict Anonymous:
          No enumeration of SAM accounts: true
          No enumeration of SAM accounts and shares: false
          Restrict anonymous access to shares and named pipes: true
          Combined restriction for anonymous user: no-access
      Restricted Groups:
          gpr1
          gpr2
  Central Access Policy Settings:
      Policies: cap1
                 cap2
```
### 関連情報

[CIFS](#page-8-0) [サーバ上で](#page-8-0) [GPO](#page-8-0) [サポートを有効または無効にします](#page-8-0)

# <span id="page-15-0"></span>制限されたグループの **GPO** に関する詳細情報を表示します

Active Directory でグループポリシーオブジェクト ( GPO) として定義されている制限 されたグループ、および CIFS サーバに適用されている制限されたグループに関する詳 細情報を表示できます。

このタスクについて

デフォルトでは、次の情報が表示されます。

- グループポリシー名
- グループポリシーのバージョン
- リンク

グループポリシーを設定するレベルを指定します。出力される値は次のとおりです。

- Local グループポリシーがONTAP で設定されている場合
- Site グループポリシーがドメインコントローラのサイトレベルで設定されている場合
- Domain グループポリシーがドメインコントローラのドメインレベルで設定されている場合
- OrganizationalUnit グループポリシーがドメインコントローラの組織単位(OU)レベルで設定さ れている場合
- RSOP さまざまなレベルで定義されたすべてのグループポリシーから派生した一連のポリシー
- 制限されたグループ名です
- 制限されたグループに属するユーザとグループ、および属さないユーザとグループ
- 制限されたグループが追加されているグループのリスト

グループは、ここに記載されているグループ以外のグループのメンバーになることもできます。

ステップ

1. 次のいずれかの操作を実行し、制限されたグループのすべての GPO に関する情報を表示します。

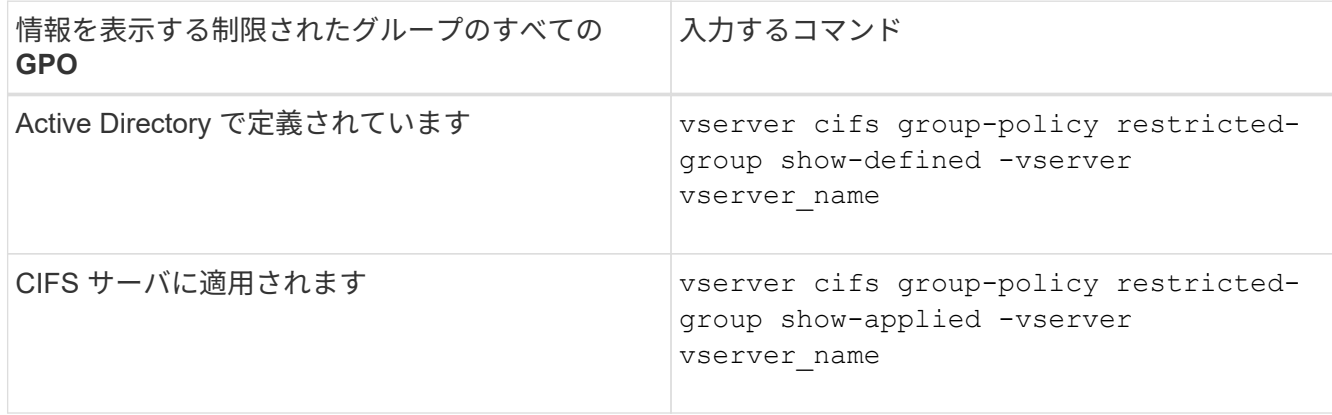

例

次の例は、 CIFS 対応の vs1 という名前の SVM が属する Active Directory ドメインで定義されている、制限

されたグループの GPO に関する情報を表示します。

```
cluster1::> vserver cifs group-policy restricted-group show-defined
-vserver vs1
Vserver: vs1
-------------
       Group Policy Name: gpo1
                  Version: 16
                     Link: OrganizationalUnit
               Group Name: group1
                  Members: user1
                 MemberOf: EXAMPLE\group9
       Group Policy Name: Resultant Set of Policy
                  Version: 0
                     Link: RSOP
               Group Name: group1
                  Members: user1
                 MemberOf: EXAMPLE\group9
```
次の例は、 CIFS 対応の SVM vs1 に適用されている、制限されたグループの GPO に関する情報を表示しま す。

```
cluster1::> vserver cifs group-policy restricted-group show-applied
-vserver vs1
Vserver: vs1
-------------
       Group Policy Name: gpo1
                  Version: 16
                     Link: OrganizationalUnit
               Group Name: group1
                  Members: user1
               MemberOf: EXAMPLE\group9
       Group Policy Name: Resultant Set of Policy
                  Version: 0
                     Link: RSOP
               Group Name: group1
                  Members: user1
                 MemberOf: EXAMPLE\group9
```
[GPO](#page-10-1) [設定に関する情報を](#page-10-1)[表示](#page-10-1)[します](#page-10-1)

# <span id="page-17-0"></span>集約型アクセスポリシーに関する情報を表示します

Active Directory で定義されている集約型アクセスポリシーに関する詳細情報を表示でき ます。また、グループポリシーオブジェクト( GPO )を介して CIFS サーバに適用され ている集約型アクセスポリシーに関する情報も表示できます。

このタスクについて

デフォルトでは、次の情報が表示されます。

- SVM 名
- 集約型アクセスポリシーの名前
- SID
- 説明
- 作成時間
- 修正日時
- メンバールール

 $\binom{1}{1}$ 

ワークグループモードの CIFS サーバについては、 GPO をサポートしていないため情報は表示 されません。

ステップ

1. 次のいずれかの操作を実行し、集約型アクセスポリシーに関する情報を表示します。

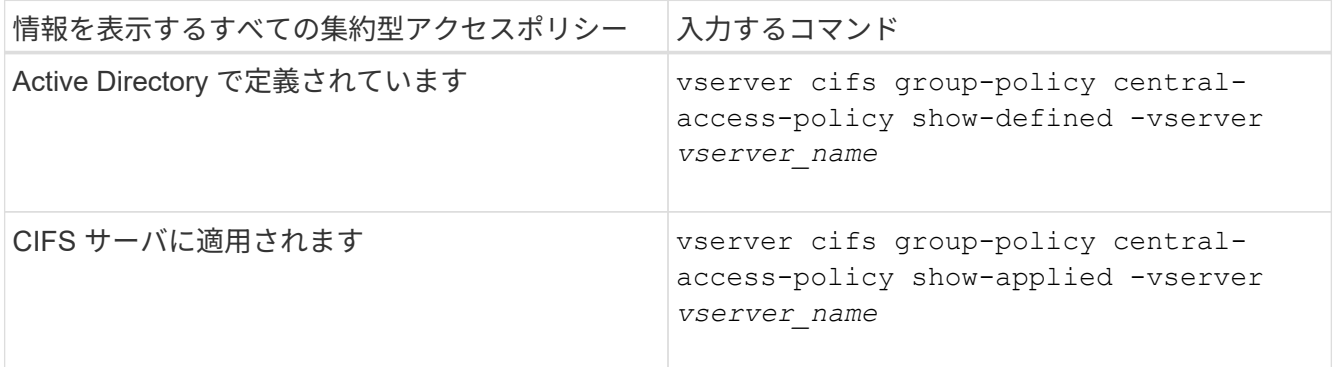

例

次の例は、 Active Directory で定義されているすべての集約型アクセスポリシーの情報を表示します。

```
cluster1::> vserver cifs group-policy central-access-policy show-defined
Vserver Name SID
-------- --------------------
       -----------------------------------------------
vs1 p1 S-1-17-3386172923-1132988875-3044489393-
3993546205
        Description: policy #1
      Creation Time: Tue Oct 22 09:34:13 2013
 Modification Time: Wed Oct 23 08:59:15 2013
       Member Rules: r1
vs1 p2 S-1-17-1885229282-1100162114-134354072-
822349040
        Description: policy #2
      Creation Time: Tue Oct 22 10:28:20 2013
 Modification Time: Thu Oct 31 10:25:32 2013
       Member Rules: r1
r<sup>2</sup>
```
次の例は、クラスタ上の Storage Virtual Machine (SVM)に適用されているすべての集約型アクセスポリシ ーの情報を表示します。

```
cluster1::> vserver cifs group-policy central-access-policy show-applied
Vserver Name SID
-------- --------------------
-----------------------------------------------
vs1 p1 S-1-17-3386172923-1132988875-3044489393-
3993546205
        Description: policy #1
      Creation Time: Tue Oct 22 09:34:13 2013
 Modification Time: Wed Oct 23 08:59:15 2013
       Member Rules: r1
vs1 p2 S-1-17-1885229282-1100162114-134354072-
822349040
        Description: policy #2
      Creation Time: Tue Oct 22 10:28:20 2013
 Modification Time: Thu Oct 31 10:25:32 2013
       Member Rules: r1
r<sup>2</sup>/<sub>2</sub>
```
関連情報

[DAC](https://docs.netapp.com/ja-jp/ontap/smb-admin/secure-file-access-dynamic-access-control-concept.html) [\(ダイナミックアクセス制御\)を使用したファイルアクセスの保護](https://docs.netapp.com/ja-jp/ontap/smb-admin/secure-file-access-dynamic-access-control-concept.html)

[GPO](#page-10-1) [設定に関する情報を](#page-10-1)[表示](#page-10-1)[します](#page-10-1)

[集約型アクセスポリシールールに関する情報を](#page-19-0)[表示](#page-19-0)[します](#page-19-0)

# <span id="page-19-0"></span>集約型アクセスポリシールールに関する情報を表示します

Active Directory で定義されている集約型アクセスポリシーに関連付けられた集約型アク セスポリシールールに関する詳細情報を表示できます。また、集約型アクセスポリシー の GPO (グループポリシーオブジェクト)を介して CIFS サーバに適用されている集約 型アクセスポリシールールに関する情報も表示できます。

このタスクについて

定義および適用されている集約型アクセスポリシールールに関する詳細情報を表示できます。デフォルトで は、次の情報が表示されます。

- SVM 名です
- 集約型アクセスルールの名前
- 説明
- 作成時間
- 修正日時
- 現在の権限
- 推奨される権限
- ターゲットリソース

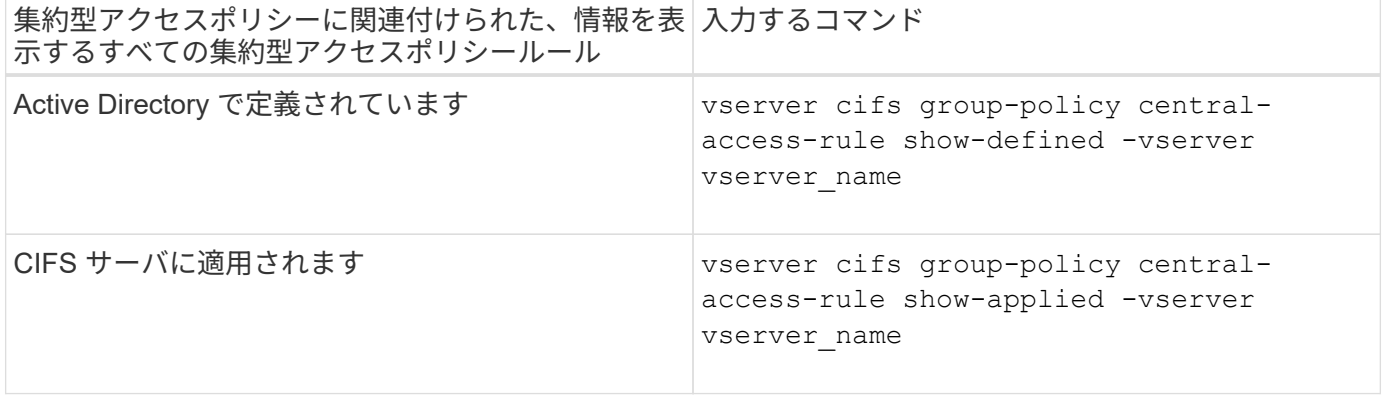

例

次の例は、 Active Directory で定義されている集約型アクセスポリシーに関連付けられたすべての集約型アク セスポリシールールの情報を表示します。

cluster1::> vserver cifs group-policy central-access-rule show-defined Vserver Name ---------- ------------------- vs1 r1 Description: rule #1 Creation Time: Tue Oct 22 09:33:48 2013 Modification Time: Tue Oct 22 09:33:48 2013 Current Permissions: O:SYG:SYD:AR(A;;FA;;;WD) Proposed Permissions: O:SYG:SYD: (A;;FA;;;OW)(A;;FA;;;BA)(A;;FA;;;SY) vs1 r2 Description: rule #2 Creation Time: Tue Oct 22 10:27:57 2013 Modification Time: Tue Oct 22 10:27:57 2013 Current Permissions: O:SYG:SYD:AR(A;;FA;;;WD) Proposed Permissions: O:SYG:SYD: (A;;FA;;;OW)(A;;FA;;;BA)(A;;FA;;;SY)

次の例は、クラスタ上で Storage Virtual Machine (SVM) に適用されている集約型アクセスポリシーに関連 付けられたすべての集約型アクセスポリシールールの情報を表示します。

cluster1::> vserver cifs group-policy central-access-rule show-applied Vserver Name ---------- ------------------- vs1 r1 Description: rule #1 Creation Time: Tue Oct 22 09:33:48 2013 Modification Time: Tue Oct 22 09:33:48 2013 Current Permissions: O:SYG:SYD:AR(A;;FA;;;WD) Proposed Permissions: O:SYG:SYD: (A;;FA;;;OW)(A;;FA;;;BA)(A;;FA;;;SY) vs1 r2 Description: rule #2 Creation Time: Tue Oct 22 10:27:57 2013 Modification Time: Tue Oct 22 10:27:57 2013 Current Permissions: O:SYG:SYD:AR(A;;FA;;;WD) Proposed Permissions: O:SYG:SYD: (A;;FA;;;OW)(A;;FA;;;BA)(A;;FA;;;SY)

#### 関連情報

[DAC](https://docs.netapp.com/ja-jp/ontap/smb-admin/secure-file-access-dynamic-access-control-concept.html) [\(ダイナミックアクセス制御\)を使用したファイルアクセスの保護](https://docs.netapp.com/ja-jp/ontap/smb-admin/secure-file-access-dynamic-access-control-concept.html)

[GPO](#page-10-1) [設定に関する情報を](#page-10-1)[表示](#page-10-1)[します](#page-10-1)

[集約型アクセスポリシーに関する情報を](#page-17-0)[表示](#page-17-0)[します](#page-17-0)

Copyright © 2024 NetApp, Inc. All Rights Reserved. Printed in the U.S.このドキュメントは著作権によって保 護されています。著作権所有者の書面による事前承諾がある場合を除き、画像媒体、電子媒体、および写真複 写、記録媒体、テープ媒体、電子検索システムへの組み込みを含む機械媒体など、いかなる形式および方法に よる複製も禁止します。

ネットアップの著作物から派生したソフトウェアは、次に示す使用許諾条項および免責条項の対象となりま す。

このソフトウェアは、ネットアップによって「現状のまま」提供されています。ネットアップは明示的な保 証、または商品性および特定目的に対する適合性の暗示的保証を含み、かつこれに限定されないいかなる暗示 的な保証も行いません。ネットアップは、代替品または代替サービスの調達、使用不能、データ損失、利益損 失、業務中断を含み、かつこれに限定されない、このソフトウェアの使用により生じたすべての直接的損害、 間接的損害、偶発的損害、特別損害、懲罰的損害、必然的損害の発生に対して、損失の発生の可能性が通知さ れていたとしても、その発生理由、根拠とする責任論、契約の有無、厳格責任、不法行為(過失またはそうで ない場合を含む)にかかわらず、一切の責任を負いません。

ネットアップは、ここに記載されているすべての製品に対する変更を随時、予告なく行う権利を保有します。 ネットアップによる明示的な書面による合意がある場合を除き、ここに記載されている製品の使用により生じ る責任および義務に対して、ネットアップは責任を負いません。この製品の使用または購入は、ネットアップ の特許権、商標権、または他の知的所有権に基づくライセンスの供与とはみなされません。

このマニュアルに記載されている製品は、1つ以上の米国特許、その他の国の特許、および出願中の特許によ って保護されている場合があります。

権利の制限について:政府による使用、複製、開示は、DFARS 252.227-7013(2014年2月)およびFAR 5252.227-19(2007年12月)のRights in Technical Data -Noncommercial Items(技術データ - 非商用品目に関 する諸権利)条項の(b)(3)項、に規定された制限が適用されます。

本書に含まれるデータは商用製品および / または商用サービス(FAR 2.101の定義に基づく)に関係し、デー タの所有権はNetApp, Inc.にあります。本契約に基づき提供されるすべてのネットアップの技術データおよび コンピュータ ソフトウェアは、商用目的であり、私費のみで開発されたものです。米国政府は本データに対 し、非独占的かつ移転およびサブライセンス不可で、全世界を対象とする取り消し不能の制限付き使用権を有 し、本データの提供の根拠となった米国政府契約に関連し、当該契約の裏付けとする場合にのみ本データを使 用できます。前述の場合を除き、NetApp, Inc.の書面による許可を事前に得ることなく、本データを使用、開 示、転載、改変するほか、上演または展示することはできません。国防総省にかかる米国政府のデータ使用権 については、DFARS 252.227-7015(b)項(2014年2月)で定められた権利のみが認められます。

#### 商標に関する情報

NetApp、NetAppのロゴ、<http://www.netapp.com/TM>に記載されているマークは、NetApp, Inc.の商標です。そ の他の会社名と製品名は、それを所有する各社の商標である場合があります。